# Data Management: Practicalities

Alaina Pearce

Open Science Bootcamp 2023

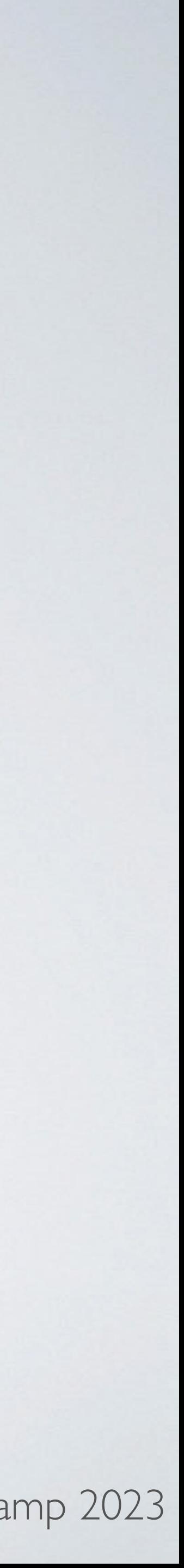

# Project Lifecycle

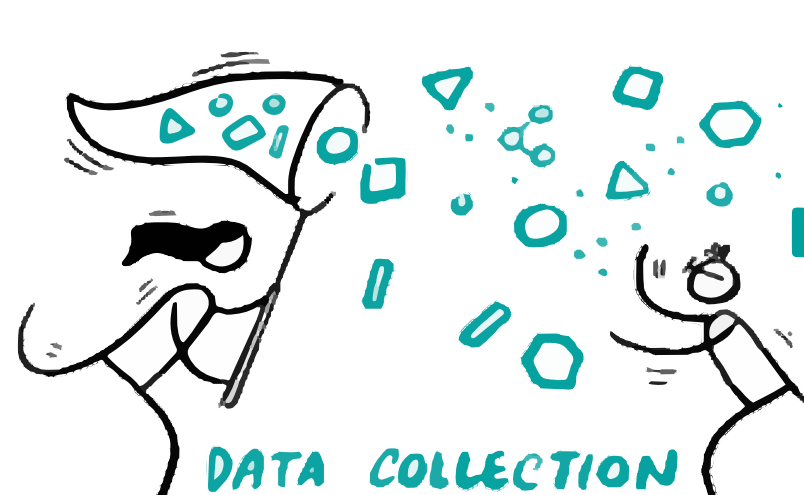

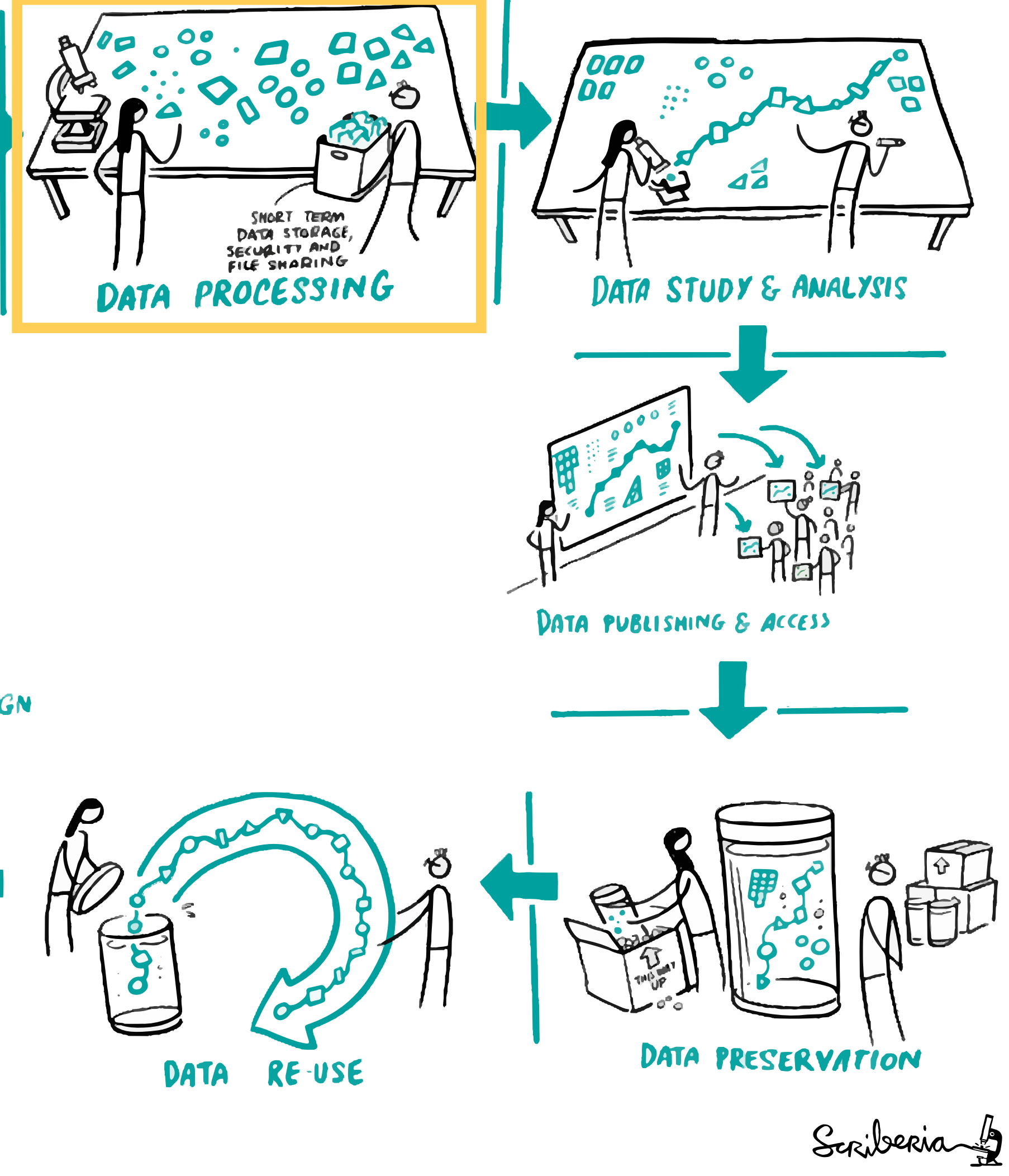

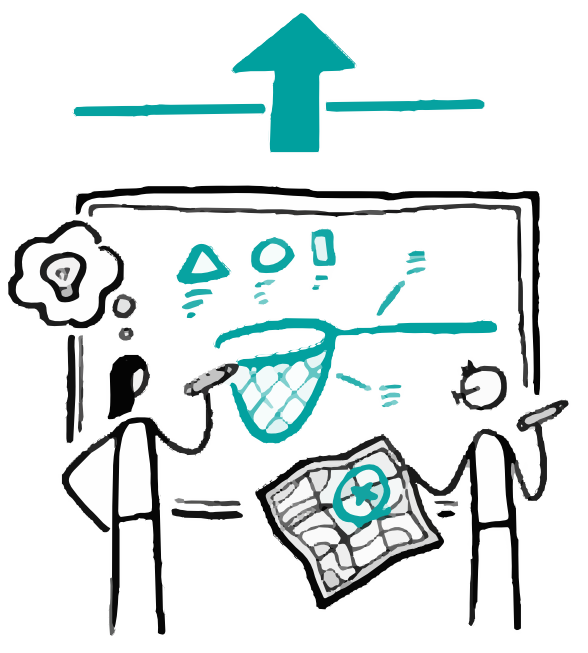

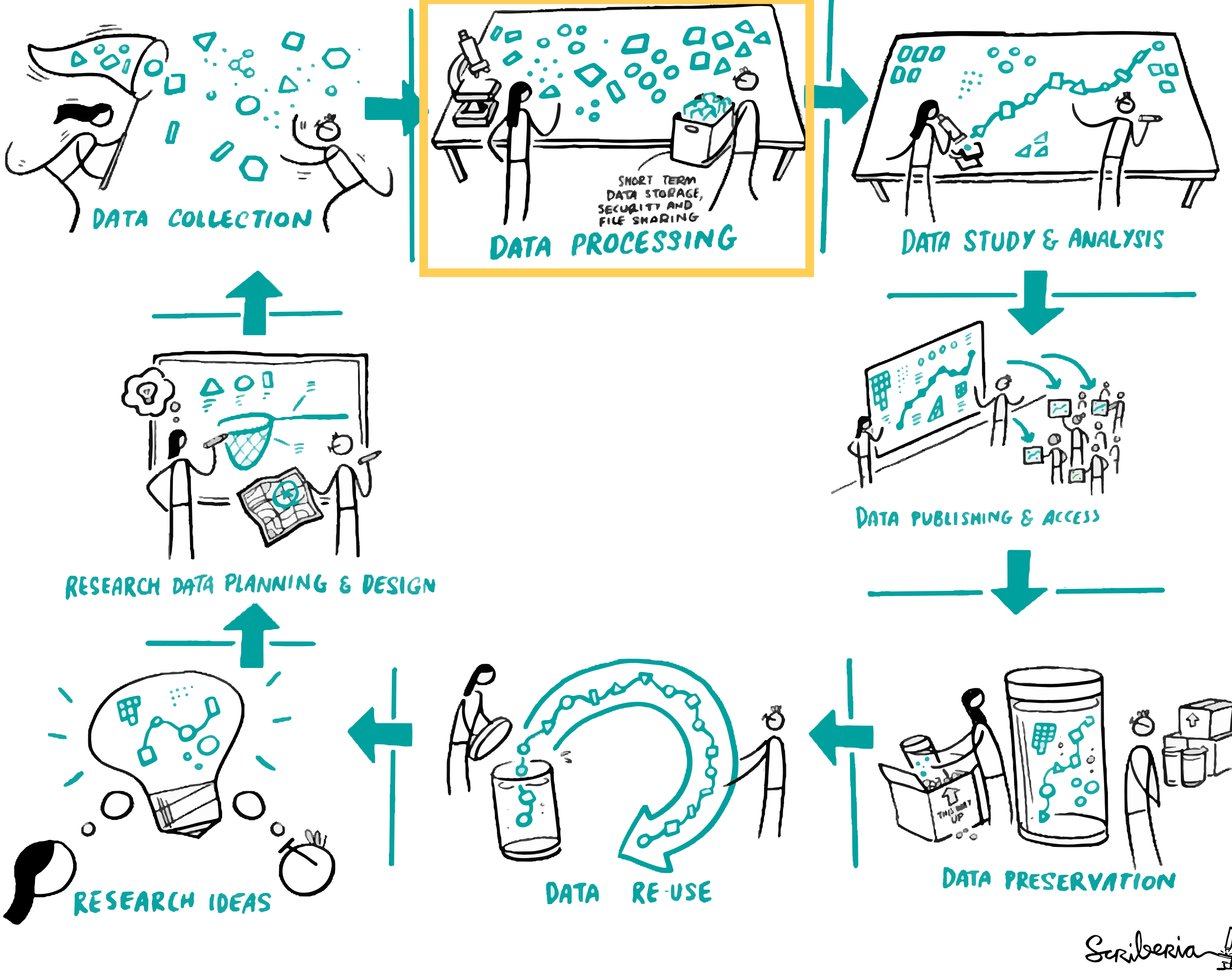

*The Turing Way* project illustration by Scriberia. Used under a CC-BY 4.0 license. DOI: [10.5281/zenodo.3332807.](https://doi.org/10.5281/zenodo.3332807)

# Topics

- File Naming
- Directory Structures
- Metadata
- Version Control

*The Turing Way* project illustration by Scriberia. Used under a CC-BY 4.0 license. DOI: [10.5281/zenodo.3332807.](https://doi.org/10.5281/zenodo.3332807)

![](_page_2_Figure_5.jpeg)

![](_page_3_Picture_8.jpeg)

PROTIP: NEVER LOOK IN SOMEONE ELSE'S DOCUMENTS FOLDER.

### Leverage filenames to help you manage complex projects

### Deep Dive:

- What to consider in file names
- Best practices
- Examples of field standards (e.g., BIDS, MIxS)

# Directory Structure

### Directory Structures: organization of files into a hierarchical structure

![](_page_4_Picture_2.jpeg)

### Deep Dive:

- Why create a hierarchy?
- How to create a hierarchy based on data into categories or attributes
- Examples of field standards (e.g., BIDS, MIxS)

### Metadata: data that provides information about other data

### Deep Dive:

- Types of metadata
- How to provide metadata
- Examples of README information

### METADATA IS A LOVE NOTE TO THE FUTURE!

![](_page_5_Picture_7.jpeg)

*RMD@HarvardLibrary*

![](_page_6_Picture_0.jpeg)

### Deep Dive:

## Version Control

![](_page_6_Figure_6.jpeg)

Stop, Drop, and Use a Versioning System

- 'Good enough' approaches
- Code-based approaches

![](_page_6_Picture_4.jpeg)

• Have a consistent approach across projects and collaborators

### Goal:

- Identify file/contents in a clear way
- 
- Should be meaningful but brief

• Have a consistent approach across projects and collaborators

### Do Not Use

- Spaces
- Periods (except for file extensions)
- Other special characters (&, \*, ^, etc)

### Use

- CamelCase
- Underscores (\_)
- Consistent date format YYYYMMDD recommended
- Pad with zeros when using numbers

- Identify file/contents in a clear way
- 
- Should be meaningful but brief

### Goal:

### Example: Brain Imaging Data Structure

### key1 - value1 \_ key2 - value2 \_ suffix extension

- Suffixes are preceded by an underscore
- Entities are composed of key-value pairs separated by underscores
- There is a limited set of suffixes for each data type (anat, func, eeg, ...)
- For a given suffix, some entities are required and some others are [optional].
- Keys, value and suffixes can only contain letters and/or numbers.
- Entity key-value pairs have a specific order in which they must appear in filename.
- Some entities key-value can only be used for derivative data.

https://bids-standard.github.io/bids-starter-kit/folders\_and\_files/files.html

sub-035\_task-flanker\_events.txt sub-035\_ses-2\_task-flanker\_events.txt

# Directory Structures

Hierarchical Structures - makes it easier to find what you are looking for

- Transparent
- 
- Built BEFORE data collection (if possible)

• Consistent — allows for continuity in the future and across projects

- Names
- Structures
- Relationships

Goals

### Directory Structures General Best Practices

- Structure logically based on project
- Keep subfolder categories narrow to limit number of files in each one
- Define abbreviations in README
- Follow file naming best practices

![](_page_11_Picture_5.jpeg)

![](_page_11_Picture_6.jpeg)

# Directory Structures

# Tricky Choices

![](_page_12_Picture_5.jpeg)

Organize by data type vs sample/participant? • Brain Imaging Data Structure

![](_page_12_Picture_36.jpeg)

# Directory Structures

- Store RAW data in data directory vs in separate folder? • Separate folder - will copy from raw\_data directory to data directory • Same folder - risk individuals touching/using only copy of raw data
- - Duplicate??

![](_page_13_Figure_6.jpeg)

Tricky Choices

Types of Metadata:

- 
- Directory structure and definitions (README) • Project information (authors, funding - README)
- Data dictionaries
- Pre-processing steps/information (e.g., software versions, processing steps)
- Data Manuals
	-
	-
	- Larger often combines multiple sources of metadata • More verbose protocol descriptions • Can include some science/rational/citations

Metadata Standards:

- <https://www.dcc.ac.uk/guidance/standards/metadata>
- https://rdamsc.bath.ac.uk

- Should go in the top folder of your directory hierarchy
- Standard file format is Markdown
- What to include?
	- Project title and description
	- Authors and funding
	- License information
	- Directory and file organization
	- How to use the project/data

### README:

### README Example: Harvard Research Library

Dataset Title: Raw Images for Experiment A, Smith Lab

Principal Investigator: John Smith, PI, 555-555-5555, jsmith@hms.harvard.edu

File Naming Convention:

ExperimentName\_InstrumentID\_CaptureDateTime\_ImageID.tif The base file name is composed of the name of the experiment, the ID number of the instrument used, the date and time that the image was captured, and the unique identifier of the image.

- ExperimentName = Name of the experiment
- $\cdot$  Instrument ID = Five-digit code assigned to the lab instrument
- $\cdot$  CaptureDateTime = Date and time at which the image was captured, in YYYYMMDD format
- 
- •

Attributes: Also see the Codes section for a list of instruments and their ID numbers

Codes:

• [List of instruments and IDs]

•

Examples:

- File formats: daf2-age1\_14052\_20150412T0515\_005.tif
- README file

 $\cdot$  Image ID = Three-digit unique identifier for image, such as 001, 002, 003

• Versioning: All changes to this dataset will be documented in a changelog in this

### Project Metadata Example: Brain Imaging Data Structure

## Metadata

 {"Name": "The mother of all experiments", "BIDSVersion": "1.6.0", "DatasetType": "raw", "License": "CC0", "Authors": [ "Paul Broca", "Carl Wernicke" ], "Acknowledgements": "Special thanks to Korbinian Brodmann for help in formatting this dataset in BIDS.", "HowToAcknowledge": "Please cite this paper: https://www.ncbi.nlm.nih.gov/pubmed/ 001012092119281", "Funding": [ "National Institute of Neuroscience Grant F378236MFH1", ], "EthicsApprovals": [ "Army Human Research Protections Office (Protocol ARL-20098-10051, ARL 12-040, and ARL 12-041)" ], "ReferencesAndLinks": [ "https://www.ncbi.nlm.nih.gov/pubmed/001012092119281", "Alzheimer A., & Kraepelin, E. (2015). Neural correlates of presenile dementia in humans. Journal of Neuroscientific Data, 2, 234001. doi:1920.8/jndata.2015.7" ], "DatasetDOI": "doi:10.0.2.3/dfjj.10",

### Data Dictionary:

• Generalizes to many files (e.g., for each sample/participant): Save at highest directory structure that contains all files (e.g., data

- Where to put it?
	- Specific to a single database: save with the database
	- directory)
- What to include?
	- Variable names
	- Full variable definitions
	- Optional:
		- Number of observations
		- Ranges
		- Type of data
		- License information (if different from README)

### Data Dictionary Example

![](_page_20_Picture_27.jpeg)

## Metadata

- Generated in R using labeled data (sjlabelled) and labelled::generate\_dictionary
- SPSS and REDCap also have built-in tools

Data Manual Best Practices:

- Include table of contents
- Go from broad to detailed
- Goals: define data and provide instructions for use
	- methods sections
- Document all steps in your pipeline

• Should be able to pull from it to start writing outlines for paper

Goal: distinguish between individual file versions and maintain previous versions

'Good enough' practices

- Maintain a master file with original content
- 
- (YYYYMMDD)
- Keep file history in CHANGES or README

• Make new versions when meaningful changes/updates have been made • Use clear file naming conventions with version numbers ( $v2$ ) or dates

- Keeps snapshots of entire projects
- Documentation integrated in commits
- Command line based system
- Integrated with R (other GUIs also available)

### Goal: distinguish between individual file versions and maintain previous versions

![](_page_23_Figure_8.jpeg)

![](_page_23_Picture_9.jpeg)

- Keeps snapshots of entire projects
- Documentation integrated in commits
- Command line based system
- Integrated with R (other GUIs also available)

![](_page_24_Picture_7.jpeg)

### Goal: distinguish between individual file versions and maintain previous versions

![](_page_24_Picture_10.jpeg)

- Keeps snapshots of entire projects
- Documentation integrated in commits
- Command line based system
- Integrated with R (other GUIs also available)
	- Git-tower [\(https://www.git-tower.com/mac](https://www.git-tower.com/mac))

### Goal: distinguish between individual file versions and maintain previous versions

![](_page_25_Picture_11.jpeg)

### Goal: distinguish between individual file versions and maintain previous versions

![](_page_26_Figure_12.jpeg)

- Keeps snapshots of entire projects
- Documentation integrated in commits
- Command line based system
- Integrated with R (other GUIs also available)
	- Git-tower [\(https://www.git-tower.com/mac](https://www.git-tower.com/mac))
	- Git-Kraken ([https://www.gitkraken.com/\)](https://www.gitkraken.com/)

### Goal: distinguish between individual file versions and maintain previous versions

![](_page_27_Picture_68.jpeg)

![](_page_27_Picture_15.jpeg)

- Keeps snapshots of entire projects
- Documentation integrated in commits
- Command line based system
- Integrated with R (other GUIs also available)
	- Git-tower [\(https://www.git-tower.com/mac](https://www.git-tower.com/mac))
	- Git-Kraken ([https://www.gitkraken.com/\)](https://www.gitkraken.com/)
	- GitHub Desktop ([https://desktop.github.com/\)](https://desktop.github.com/)

## Helpful Resources

• [https://www.dropbox.com/s/0lyslli2wk1al6o/Template\\_README\\_fileOrg.txt?dl=0](https://www.dropbox.com/s/0lyslli2wk1al6o/Template_README_fileOrg.txt?dl=0) [AAD0\\_6mwZW3vH4xkILFwkcDza/Sample\\_README\\_fileOrg.docx?dl=0](https://www.dropbox.com/sh/3lwnnab54o55hqg/AAD0_6mwZW3vH4xkILFwkcDza/Sample_README_fileOrg.docx?dl=0) • [https://datamanagement.hms.harvard.edu/collect-analyze/documentation-](https://datamanagement.hms.harvard.edu/collect-analyze/documentation-metadata/readme-files)

• [https://www.dropbox.com/s/ttv3boomxlfgiz5/Handout\\_fileNaming.pdf?dl=0](https://www.dropbox.com/s/ttv3boomxlfgiz5/Handout_fileNaming.pdf?dl=0) • https://www.employedforgood.com/how-to-create-a-user-manual-for-your-

![](_page_28_Picture_10.jpeg)

- 
- [https://www.dropbox.com/sh/3lwnnab54o55hqg/](https://www.dropbox.com/sh/3lwnnab54o55hqg/AAD0_6mwZW3vH4xkILFwkcDza/Sample_README_fileOrg.docx?dl=0)
- [metadata/readme-files](https://datamanagement.hms.harvard.edu/collect-analyze/documentation-metadata/readme-files)
- <https://data.research.cornell.edu/content/readme>
- 
- database-7-steps/